# **<sup>2</sup> MECHANICAL OBJECT**

## **PROJECT DESCRIPTION**

Concepts, techniques, and tools used in the creation of"realistic" graphic illustrations constructed primarily of overlapping geometric shapes, compound shapes, pen-drawn closed paths, gradients, blends, masks, and related visual effects.

### **WEDNESDAY 9/23**

**LECTURES** SNOTART.ORG

**Mechanical Objects**

**Student Work** 

#### **ASSIGNMENT**

Create a somewhat realistic grey-scale graphic rendering/composition of a common handheld "mechanical"object — tool or utensil. No trains, planes, or automobiles — or anything "dangerous", etc.

Incorporate into this composition a color image as a background of something to which your object relates (function, action, effect, etc.) For example, potato peeler as the object and potatoes or potato peels as the scanned image.

#### *When choosing your object:*

- Choose an object that can be constructed using a combination of geometric shapes and closed shapes drawn using the *pen tool*.
- Look at how you can isolate a portion of the object that will communicate the object to your viewer without showing us the entire object. Ask yourself what critical elements/parts of the object do you need to visually communicate the object to your viewer?
- Consider the use of a unique viewpoint to capture and hold the attention of your viewer.

Create the graphic illustration by working from a *photograph* of your subject. In creating your composition, the following apply:

- **Take photos** of object you wish to create. **Do not** work from found photos—take your own photographic reference. Take photos from several "interesting" viewpoints and different arrangements.
- The photographic image contains *tone and value*—not a graphic or high contrast image — so don't "filter" it through Photoshop.
- The color scheme is greyscale.

*Start* your illustration by opening the three most interesting photographs in Photoshop — crop, rotate scale it, etc., to "sketch out" your composition. Pay

ASSIGNMENT

**LRON**

*Fall 2020*

**Review the listed LECTURES and DEMONSTRATIONS for each day.**

**Keep an eye on the due dates for both the COMPS and FINAL design as both are due at 9:00 a.m. on the due dates.**

GRA 236 **DIGITAL ILLUSTRATION** attention to the *layout* of your composition. Use the format, and positive and negative space creatively and effectively.

#### *Upload these 3 images for review. See Wednesday 9/30 for details.*

*From here, see PRCEDURES on pages 5/6.*

#### **SPECIFICATIONS**

*DOCUMENT FORMAT*

• Artboard size is 10"x 10" .

*DESIGN & TECH:*

- The color scheme for the illustration is black/white/grey values (percents of black). No color or spot color greys. Transparency and other effects are ok.
- Background image is color and is *embedded.* Any source is fine. if scanned, image scan rez is 200dpi at100% scale. If acquired from web make sure it is of sufficient quality.
- Document color mode is RGB.
- Use layers to help manage the major elements in your design.
	- 3+ artwork layers
	- properly defined template layer with sketch or photo
	- background image layer
	- name your layers
- Use Groups to help manage complex components in your design.
- Template is a photograph you have taken from actual object do not work directly on the screen without any tracing reference.
- Template is *embedded not* linked.
- Use the overlapping shape technique (*not* Live Paint) to create your illustration.
- Use the geometric tools, pen tool, and related functions:
	- ellipse, rectangle, polygon, and arc tools
	- polygons drawn with pen tool
	- lines and closed shapes drawn with pen tool with properly located and defined anchor points.
	- scale, rotate, reflect, shear, and free transform tools
	- pathfinders and/or shape builder tool to combine shapes or dissect shapes
	- gradients, and blends to create shading
	- compound paths for "view threw"
	- masks to clip shapes
	- offset paths
	- outline strokes
	- pen tool
	- perspective tool

**Review the listed DEMONSTRATIONS for these techniques.**

### **MONDAY 9/28 -**

#### **DEMONSTRATIONS** SNOTART.ORG

#### **Illustrator—Gradients, Blends, Pathfinders, Masks, Compound Paths**

**Illustrator—Sub Layers**

**Illustrator—Pen Tool Refresh**

#### **Illustrator—Mechanical Objects Examples**

Look at the PROCEDURES section (pages 6-7) of this assignment to help with the process of creating your document.

#### *Textbook chapters*

6 geometric objects, 21 pen tool, 24 gradients, 25 combine paths, 26 clipping mask

\_\_\_\_\_\_\_\_\_\_\_\_\_\_\_\_\_\_\_\_\_\_\_\_\_\_\_\_\_\_\_\_\_\_\_\_\_\_\_\_\_\_\_\_\_\_\_\_\_\_\_\_\_\_\_\_\_\_\_\_

 $\mathcal{L}_\text{max}$  , and the contract of the contract of the contract of the contract of the contract of the contract of

#### *ADOBE TUTORIAL AND REFERENCE*

#### *Here is a link to an interactive Illustrator User Guide*

this will be helpful in getting details about information covered in the videos

https://helpx.adobe.com/illustrator/user-guide.html

#### **WEDNESDAY 9/30 --3 Images DUE | 1:00 a.m.**

#### **PRESENTATION**

Create a compressed (ZIP) PROJECT folder and include the following items:

**3** photos as JPEG files

- Title the PROJECT folder: ASN2photos-your last name
- Title the JPEG files: ASN2photo1, 2, 3-your initials.indd

#### **Submit via DROPBOX to DigitalIllustration—DAY Folder**

- Click on the link below, though you may have to copy and paste it into your browser.
- The link will open a DropBox window to allow you to upload files. Click the + sign or drag files. From here it is self-explanatory.

https://www.dropbox.com/request/Kxccg7O8Cbgfdl7rZJIF

#### **View instructor comments — not private, please feel free to review other work submitted and comment on.**

#### **View via DROPBOX to DigitalIllustration—DAY Folder**

• Click on the link below—open the DigitalIllustration-DAY folder—open your file

https://www.dropbox.com/sh/x9wiyny5eex9z0m/AAA29u-07D01qxV4rSuM0Iuha?dl=0

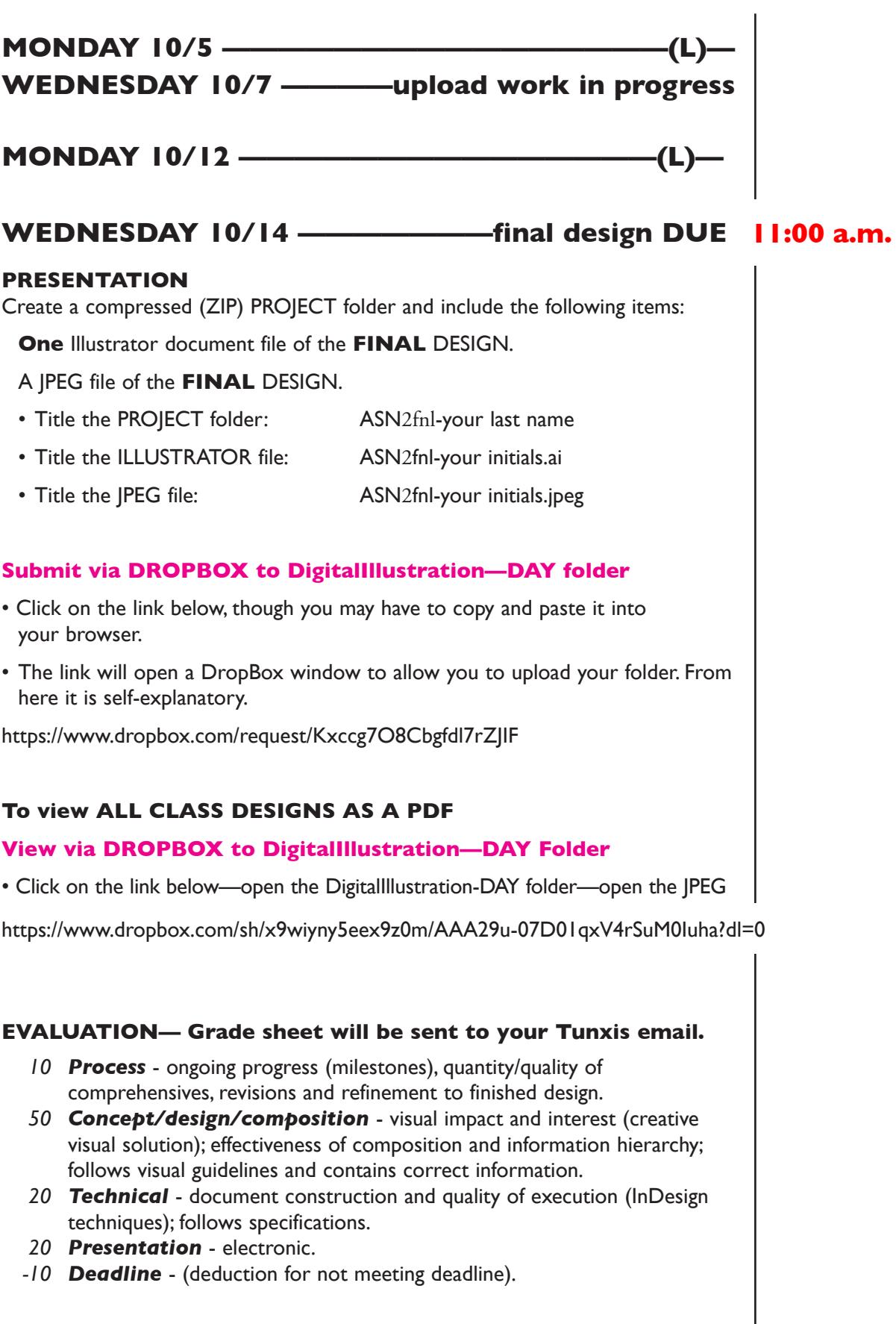

4

### **TOPICS**

- Creating "realism" using object-based illustration techniques.
- Use of cropping and view point to present an engaging visual representation of a common object.
- Incorporating photographic imagery into an Illustrator layout.
	- image sources web or scan
	- evaluating images for clarity and quality
	- line art/greyscale/color
	- descreening scans from printed material, and scan resolution
	- file size and storage issues
	- copyright issues

 (more detailed information on image scanning and copyrights covered in the Production class)

• Illustrator tools/features/techniques that are new or not covered (or just touched on) in Introduction to Computer Graphics that are relevant to this assignment

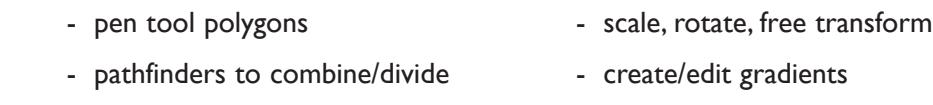

- shape builder  $-$  effects (vector)
- compound shapes and paths blends
- object distortion **comparents** and transparency
- elipse, rectangle, polygon, The Managing linked and spiral, arc, tools embedded images
- outline stroke  $-$  align & distribute
- masks contract the contract of the endcaps and miters
- placing scans (file formats & resolution link or embed)
- Optional Illustrator tools (on your own)
	- perspective tool
	- 3d tool
	- mesh tool

#### **PROCEDURES**

#### SETUP AND PREP

- Research take photographic images to use as a composition and tracing guide for your illustration. Take photos from several "interesting" viewpoints and different arrangements.
- *Do not* using existing an illustration or photo of an object. Focus on the placement of the image in the frame, cropping, and viewpoint.
- *Start* your illustration by opening your three most interesting photographs in Photoshop — crop, rotate scale it, etc., to "sketch out" your composition. Pay attention to the *layout* of your composition. Use the format, and positive and negative space creatively and effectively.
- Refine (crop etc.) 3+ photo solutions to present for feedback. May need to retake photos. Make sure you are working within a *square format* for your design.
- Look at your object and determine what visual information is necessary to communicate the object.
- Think about how you will "build" the image tools, techniques. Make notations, experiment, etc.

#### CREATE YOUR ARTWORK

- Launch Illustrator and setup your document as 10"x10".
- Place your photo as a template on a TEMPLATE LAYER. *Embed* the photo.
- If necessary, unlock the Template Layer and enlarge the template image to full size  $(10" \times 10")$ , and relock it.
- Setup layers using the Layers Palette. 3 layers minimum 1+ artwork layers, proper template layer,
- Apply Illustrator color settings as per handout and reviewed in class.
- Create initial construction with flat fills using closed and filled shapes created with oval, rectangle, pen tool — save gradients and other effects for later.
- Remember, this is a mechanical object so *draw what "you know"* as well as *what you see*.
- Work in layers using the Layers Palette. Work back to front when possible. A suggestion would be to put "background" on one layer and additional elements on another. Don't use too many layers or you minimize any productivity gains.
- Use groups as appropriate.
- Alternate between Outline and Preview modes (or turn layers off/on or turn to outline) to help isolate specific shapes as your image becomes more complex.
- Incorporate a related photo image into composition as background.
- Review illustration carefully. Make changes and refinements.
- Create a top most layer and mask image with white rectangles to "clean-up" edges — if necessary. When printing Illustrator will clip to the Artboard.

#### SAVE

- Save your file to your hard drive.
- Make a backup copy to your Flash drive and to online storage.
- NO EXCUSES for lost files.

#### FINAL OUTPUT & PRESENTATION

• Assemble files as required.